# ICD-10 數位學習工具

## 安裝與使用說明書

# 中醫師公會全國聯合會 委託

### 國泰電腦有限公司 製作

# 目錄

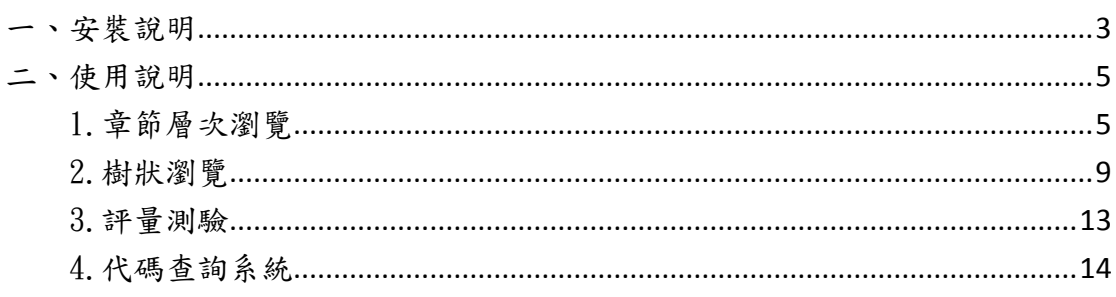

### 一、安裝說明

請至全聯會網站(http://www.twtm.tw/)下載[中醫 ICD-10-CM 代碼 查詢系統社學習系統(教材)]自動安裝執行檔如下圖,以滑鼠左 鍵雙擊開啟後即可進入安裝程序

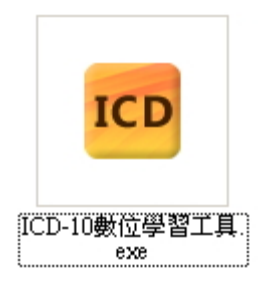

至下圖畫面後點選安裝按鈕進行安裝程序。

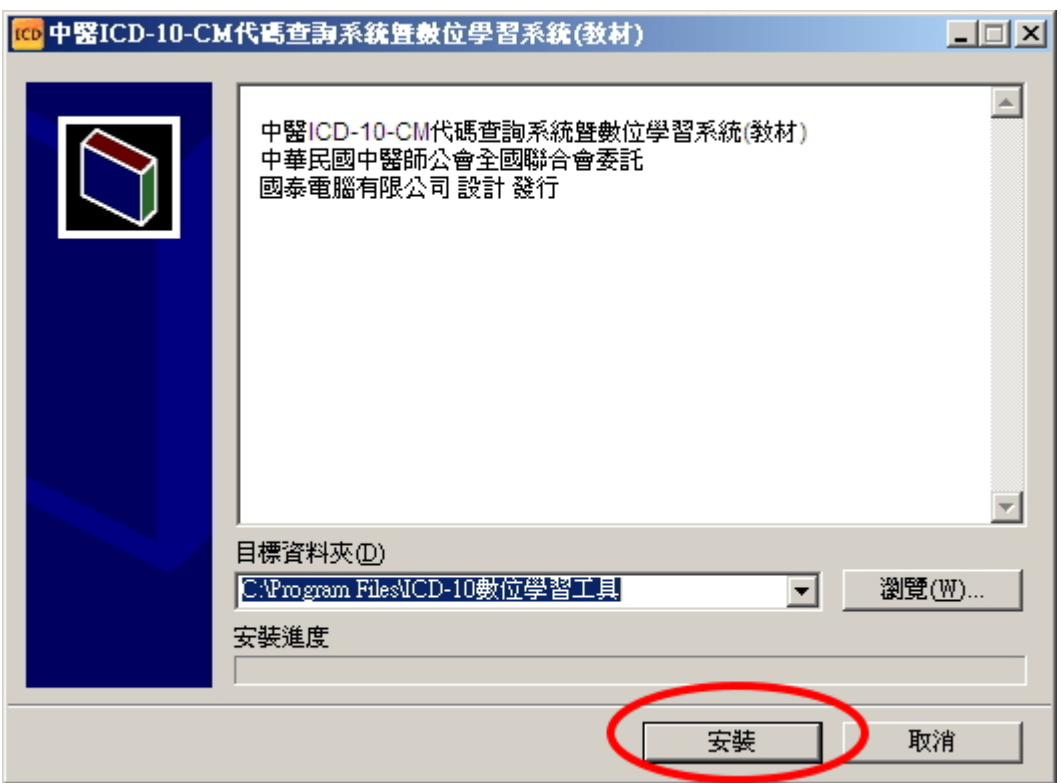

安裝完成後將在桌面自動新增一捷徑,以利使用者開啟。

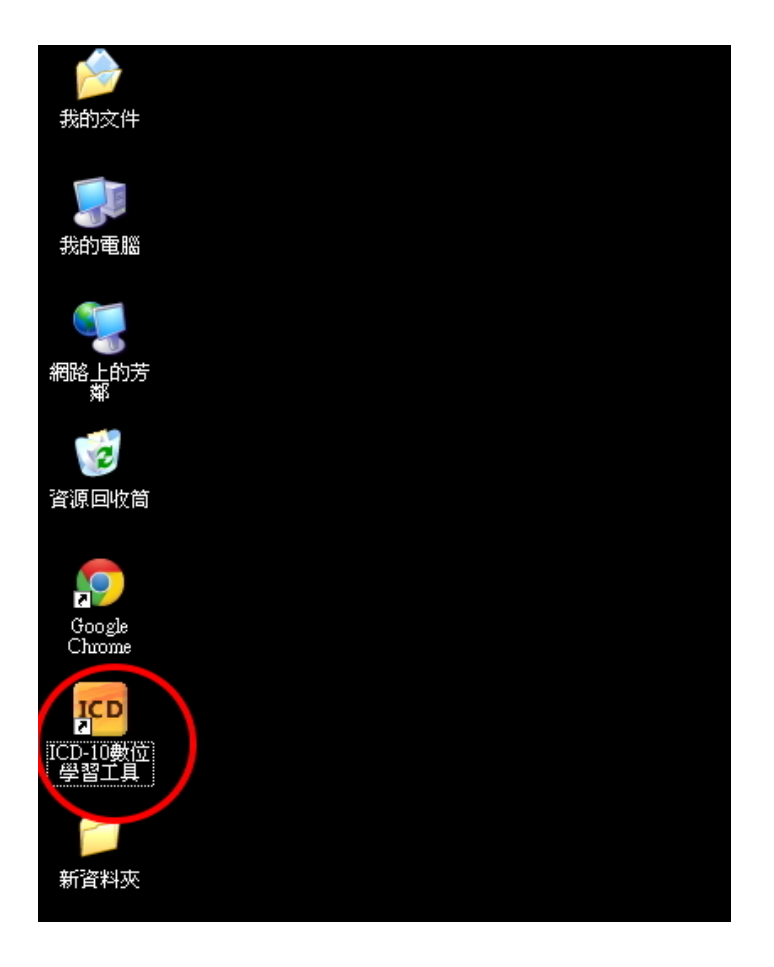

開啟程式後顯示如下圖,提供4項主功能供使用

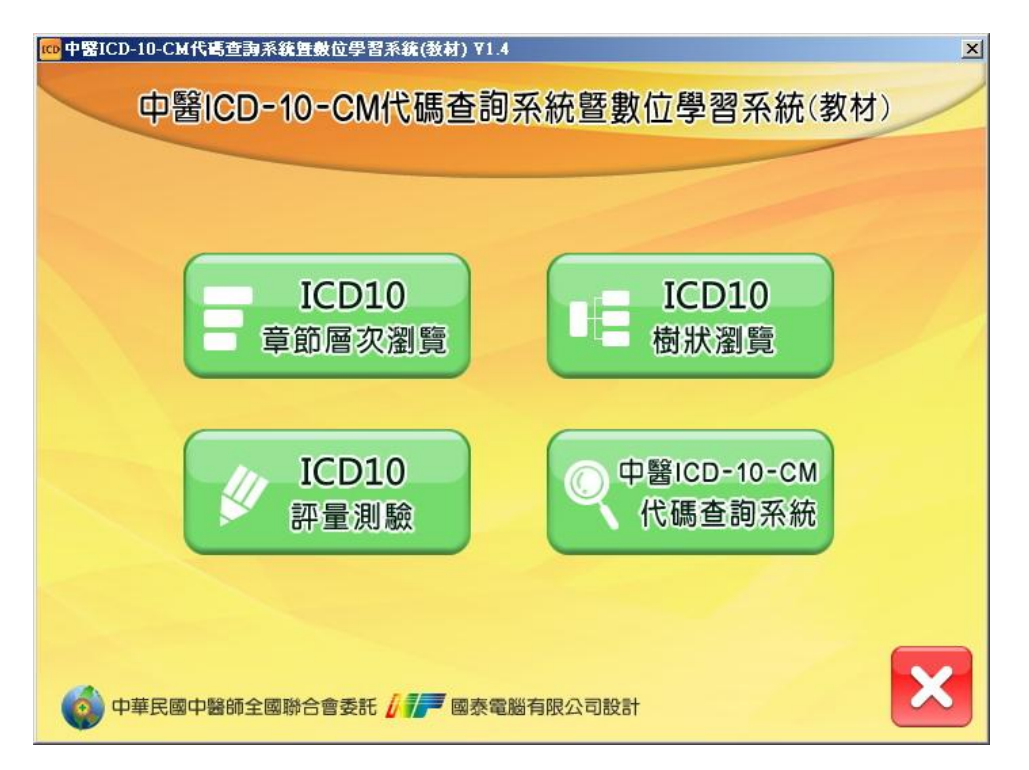

### 二、使用說明

開啟程式後顯示如下圖

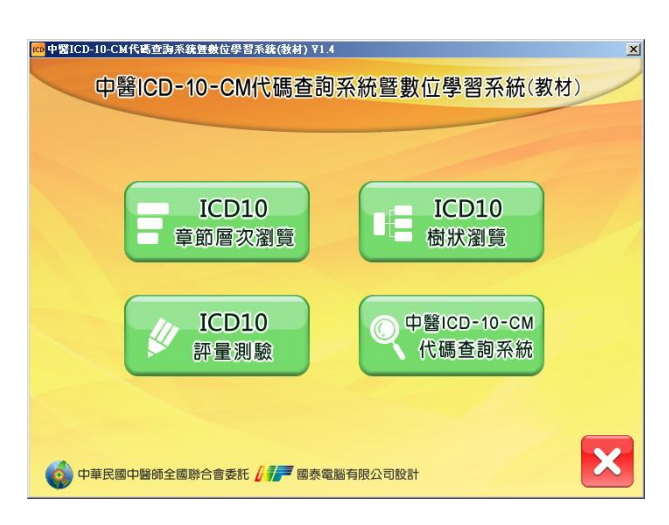

#### 1.章節層次瀏覽

ICD10 於首頁點選 章節層次瀏覽 後開啟章節選單供使用者選擇,以下將

略做示範以供參考使用方式。

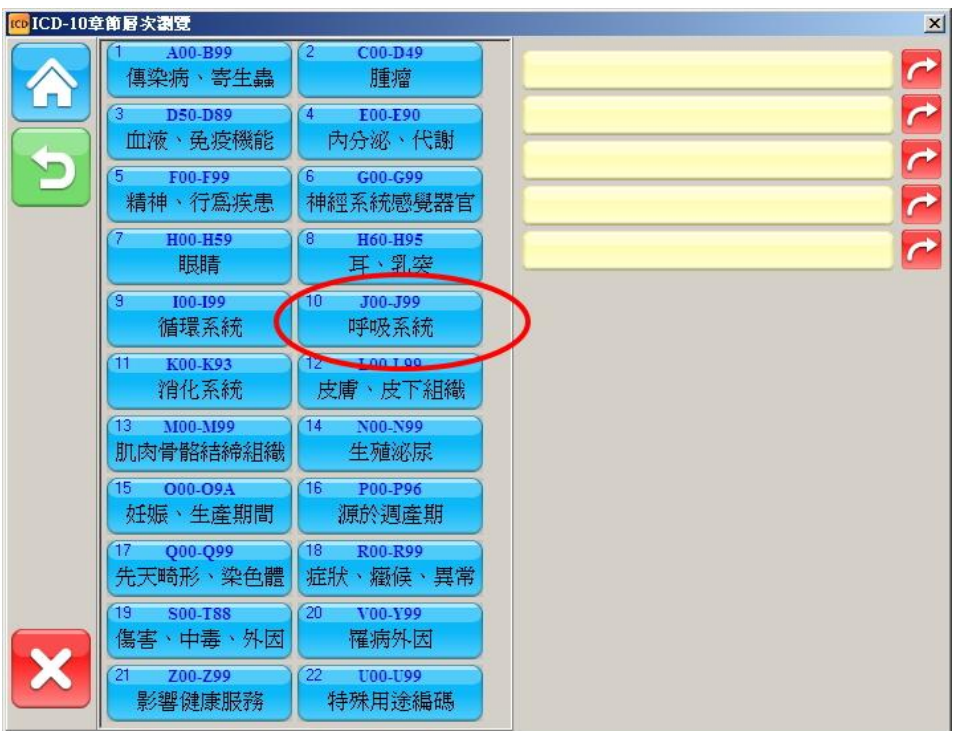

點選[10.呼吸系統]後顯示如下圖。

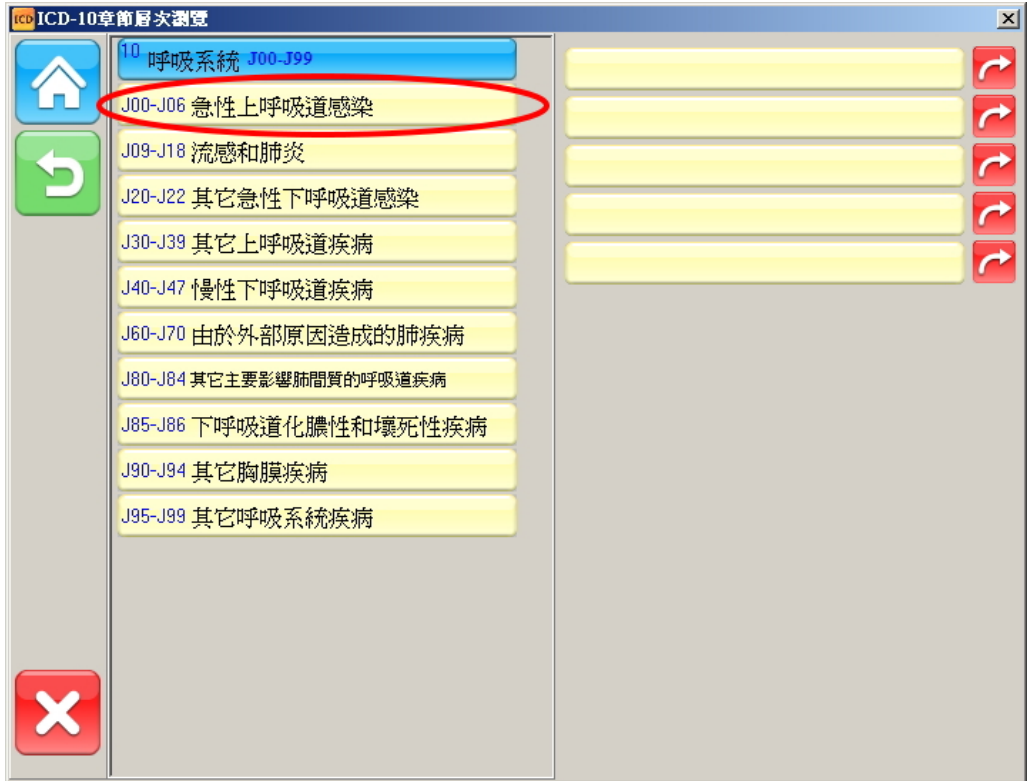

#### 點選[J00-J06 急性上呼吸道感染]後顯示如下圖。

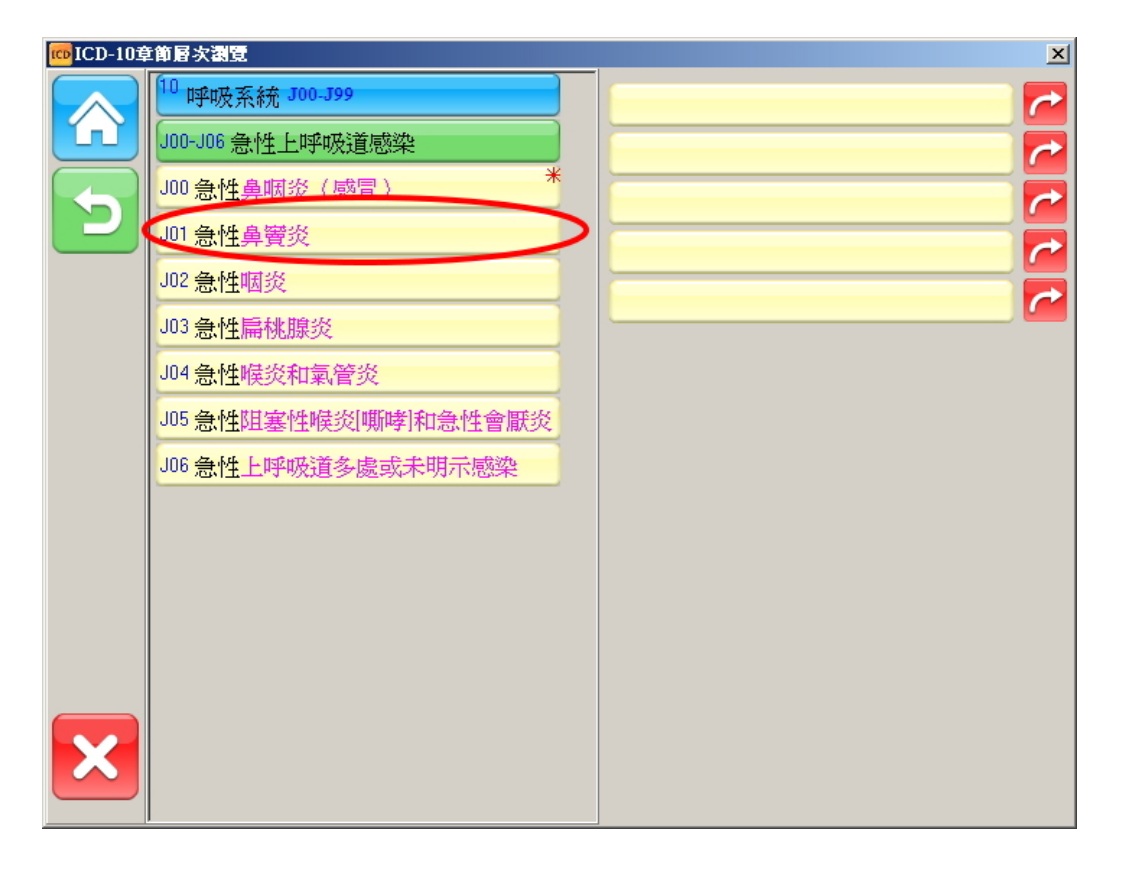

點選[J01 急性鼻竇炎]後顯示如下圖。

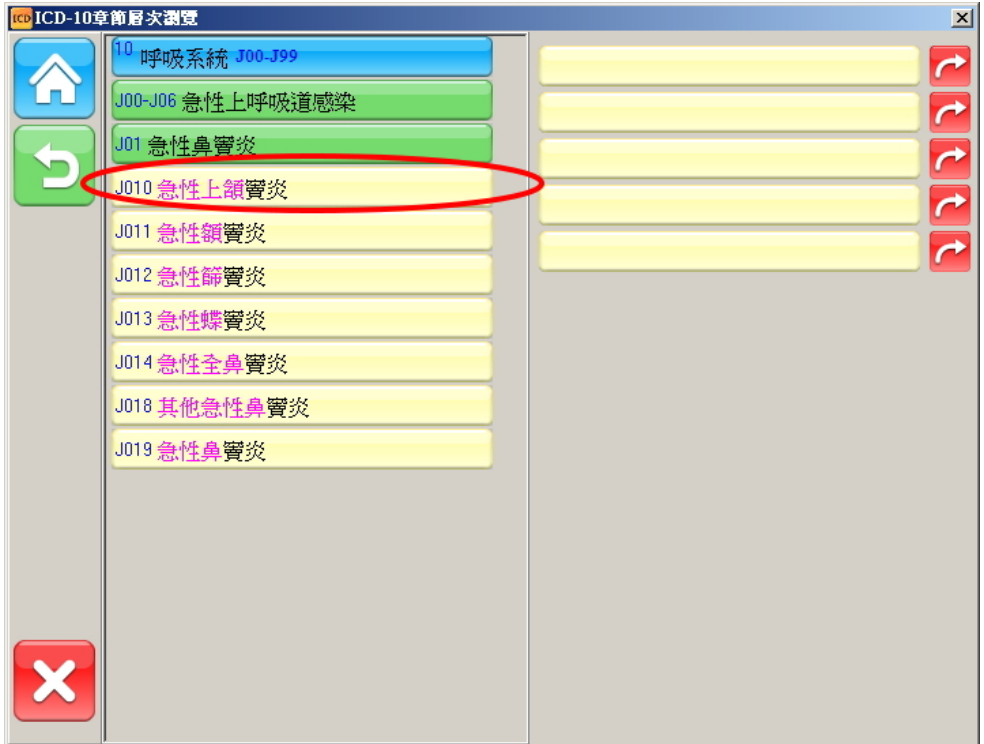

點選[J010 急性上領竇炎]後顯示如下圖,條列中右上角如出現\*字樣

者則為可使用之最細項 ICD-10 碼

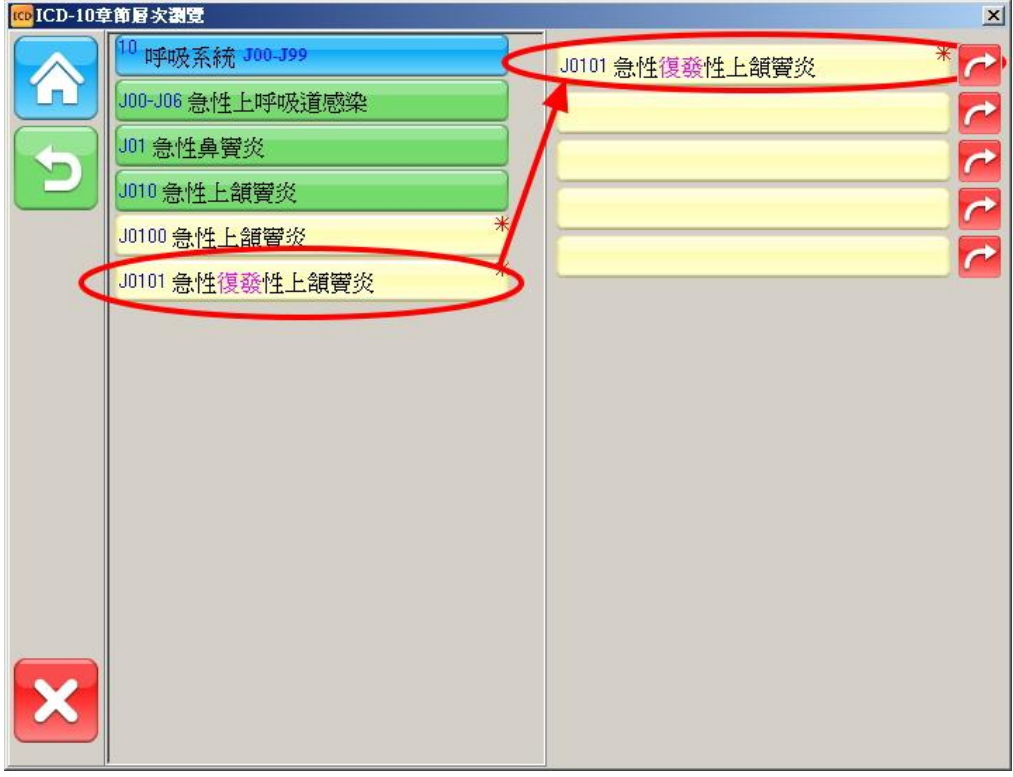

點選 後可回到上一層如由[急性上領竇炎]上移至[急性鼻竇炎]。

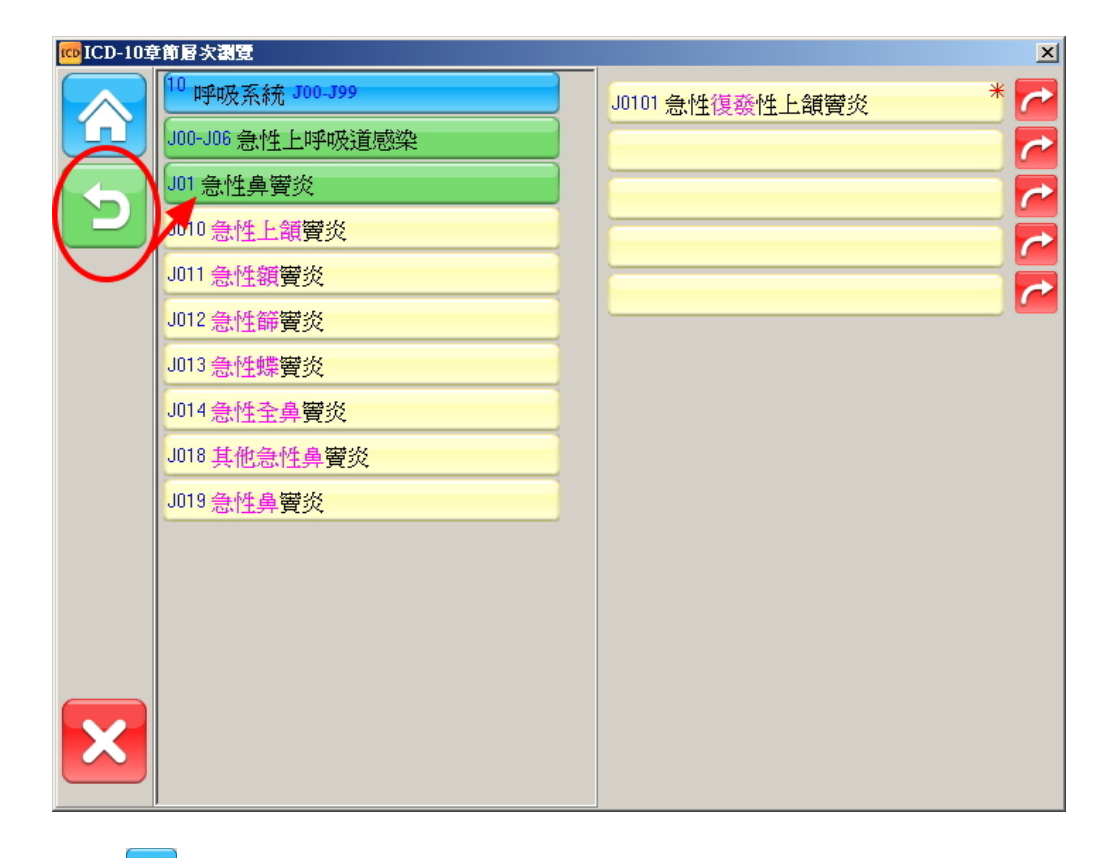

### 點選全後可回到該功能首頁

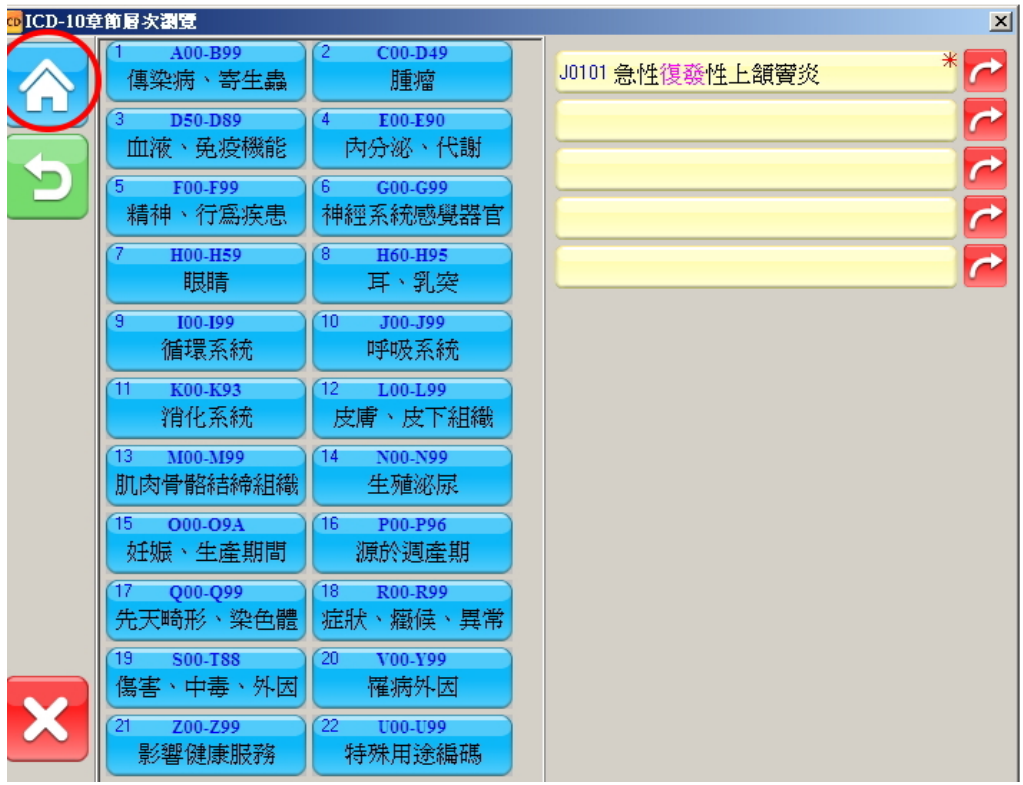

### 2.樹狀瀏覽

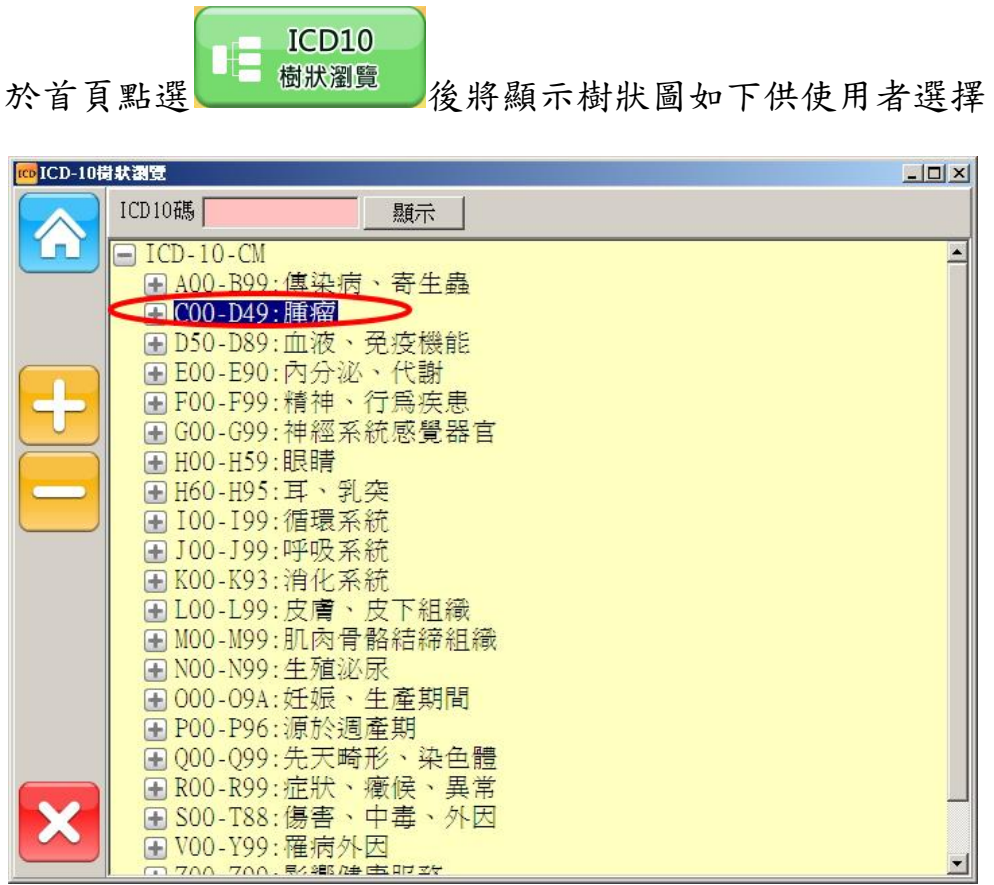

點選展開[C00-D49:腫瘤]項目後顯示如下圖

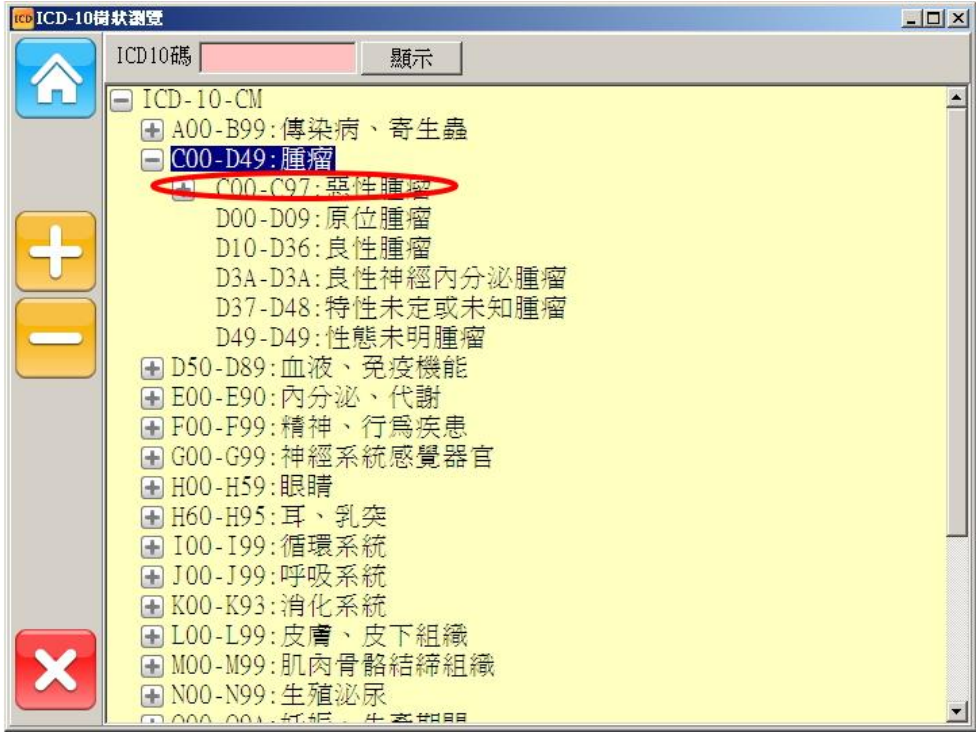

點選展開[C00-C97:惡性腫瘤]項目後顯示如下圖

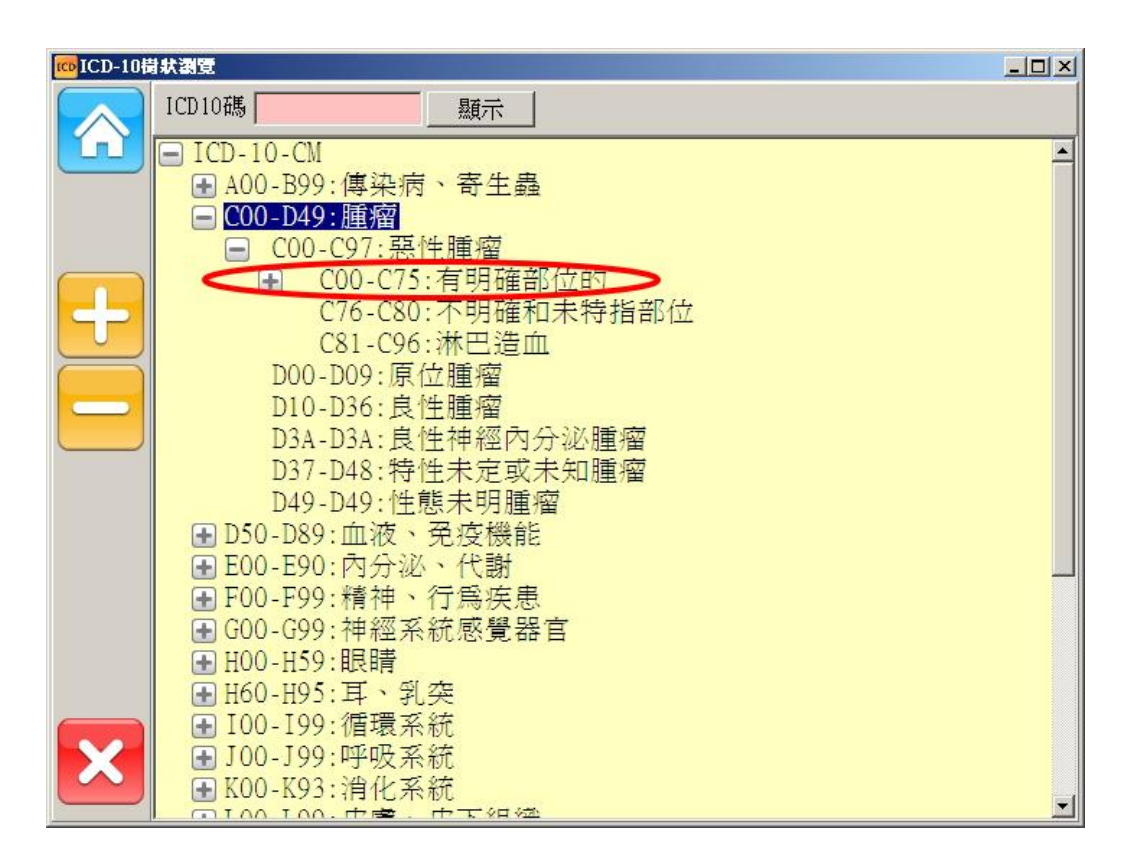

點選展開[C00-C75:有明確部位的]項目後顯示如下圖

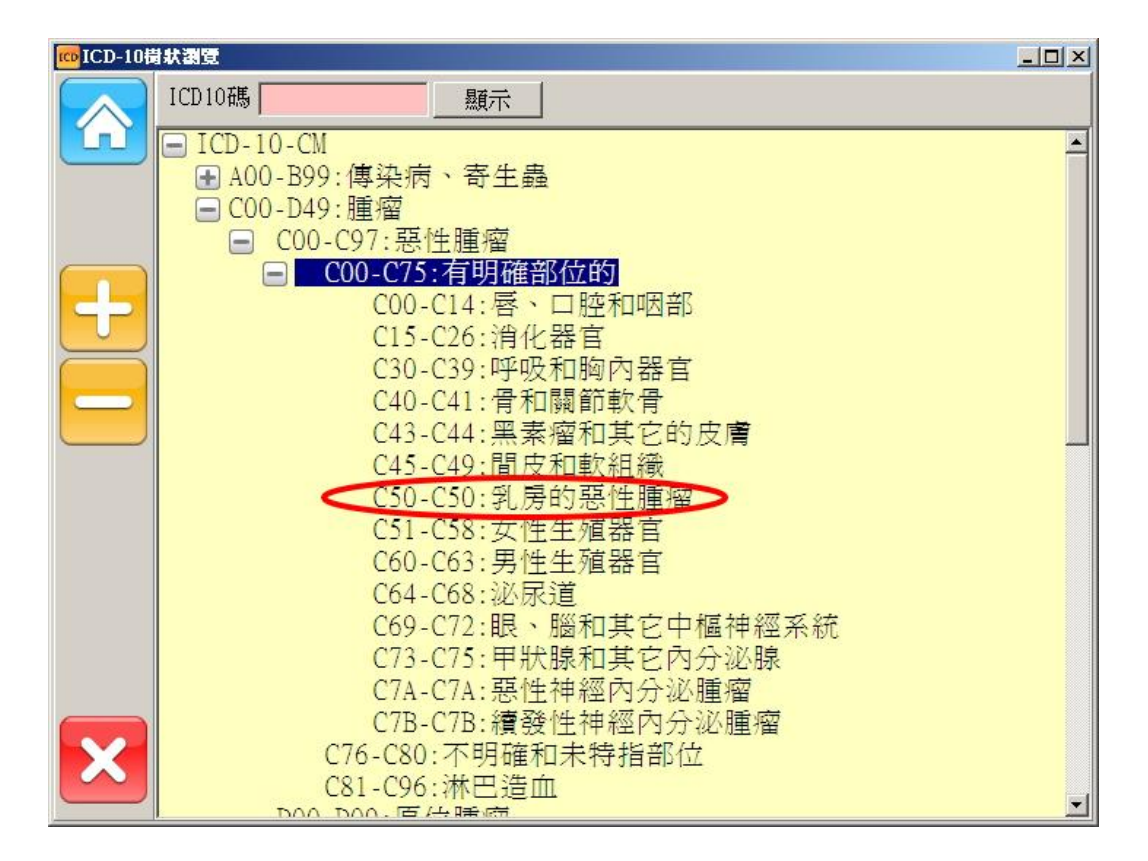

### 點選[C50-C50 乳房的惡性腫瘤]項目後顯示如下圖

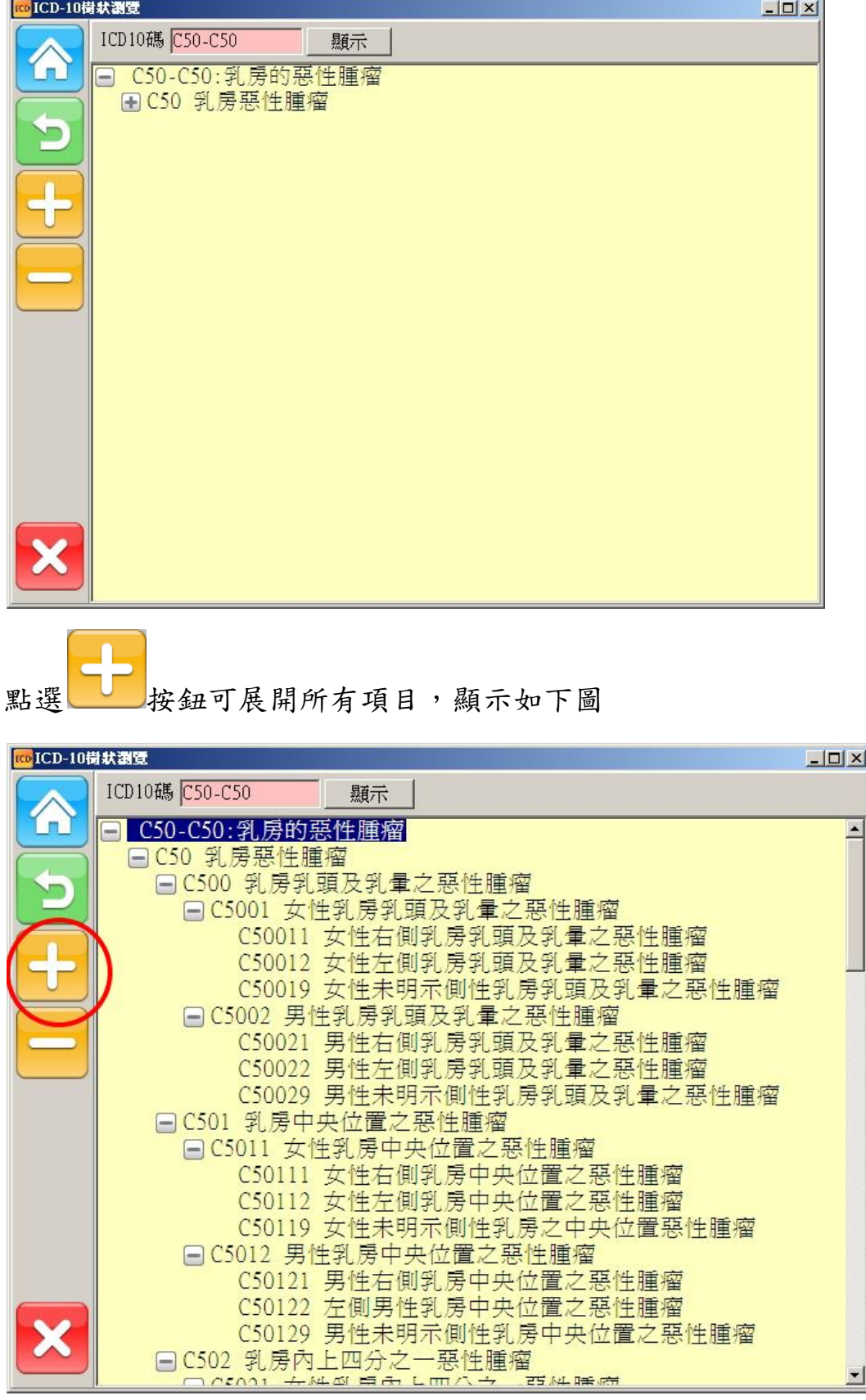

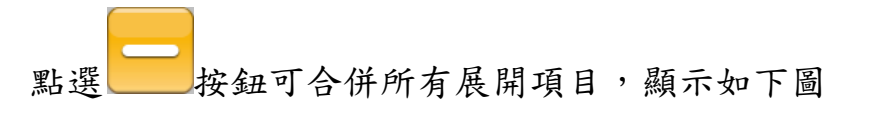

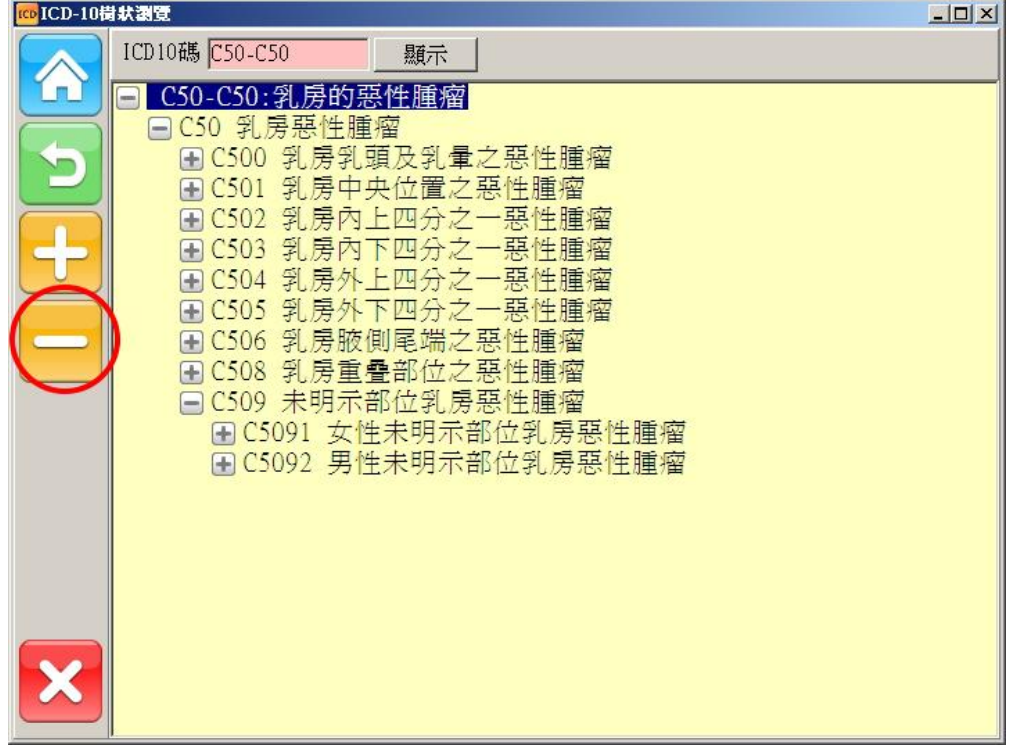

#### 可逐層展開樹狀結構至最細碼如下圖

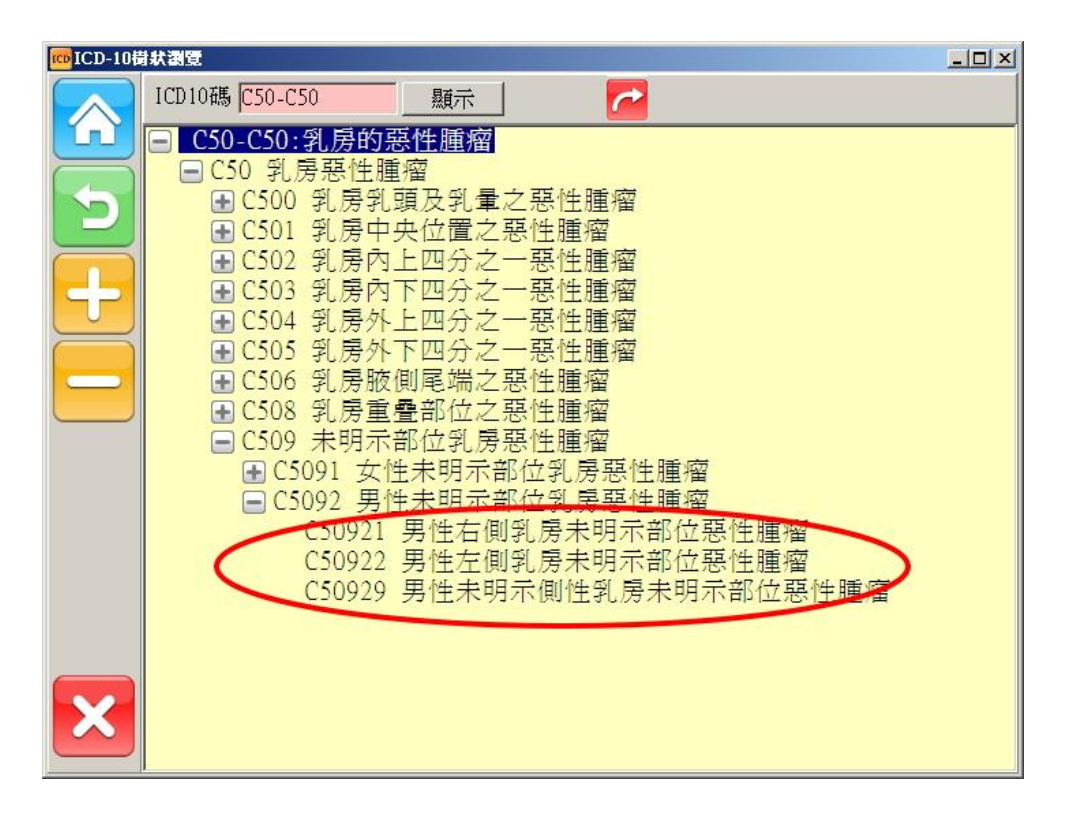

#### 3.評量測驗

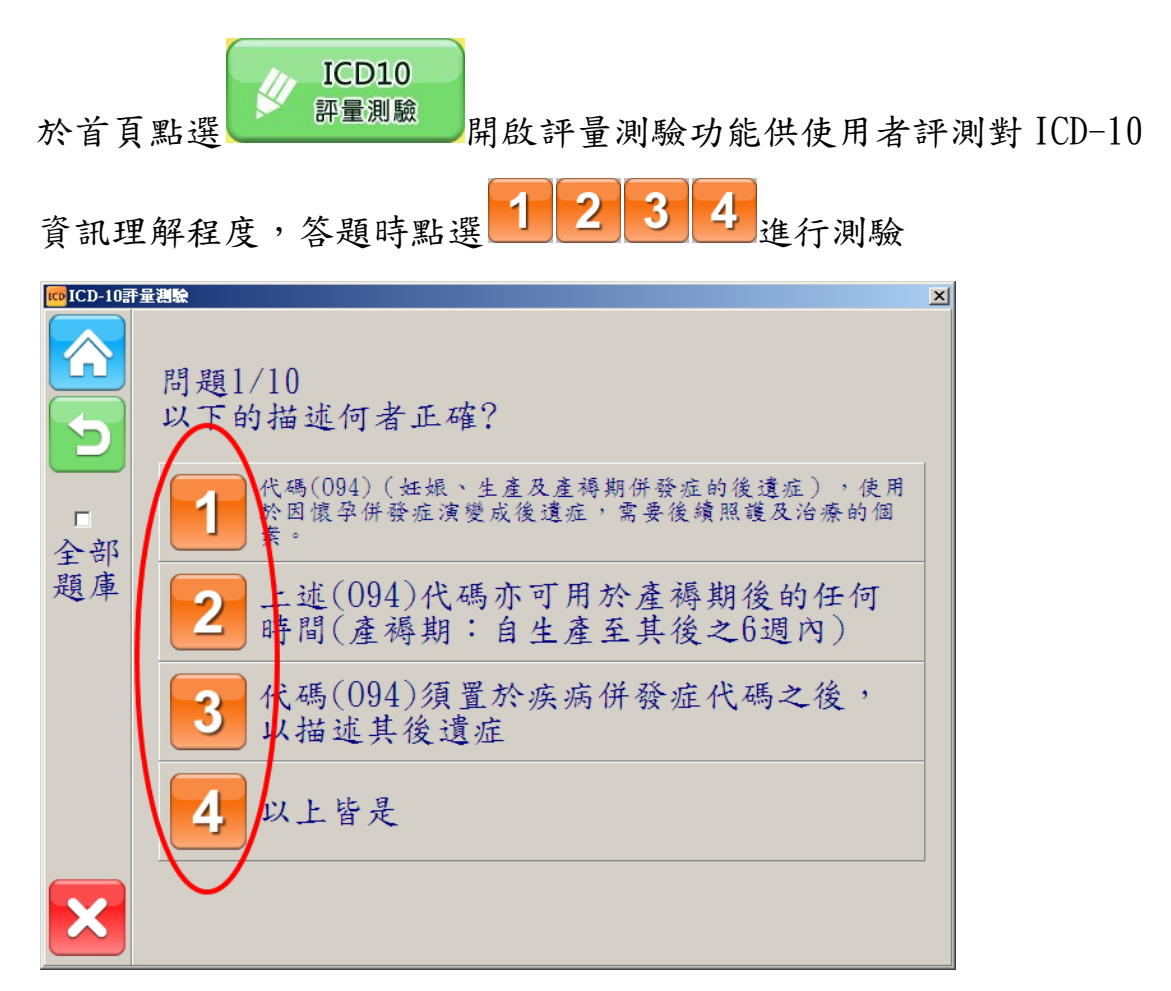

測驗後將出現得分與答對、答錯題數,並於下方顯示答錯題之解答

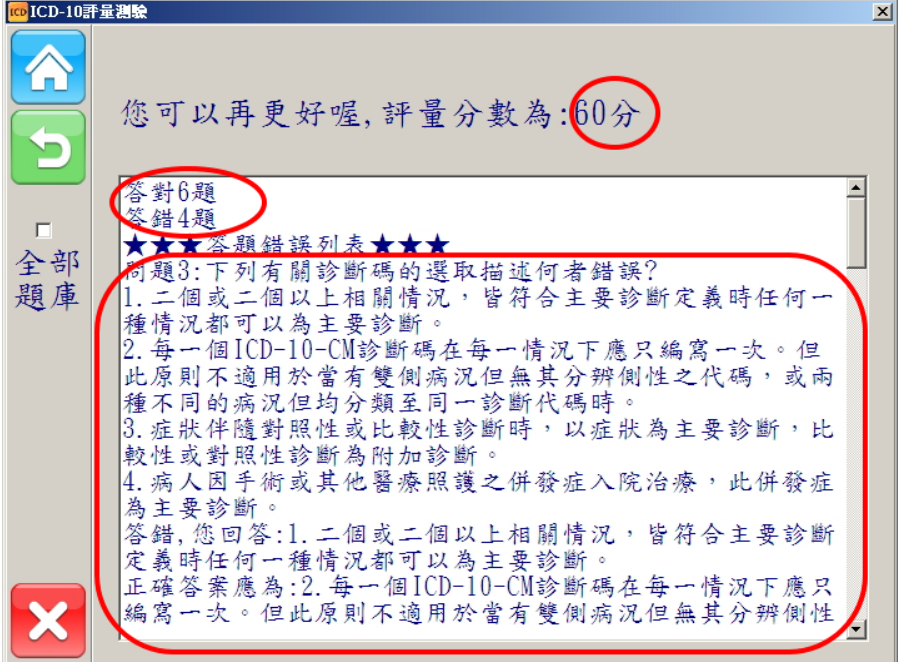

#### 4.代碼查詢系統

中醫ICD-10-CM 於首頁點選 代碼查詢系統 開啟代碼查詢系統提供多重選項供使用 者快速查詢 ICD-10 病名,如於 ICD9 碼位置輸入"460"搜尋顯示如 下圖

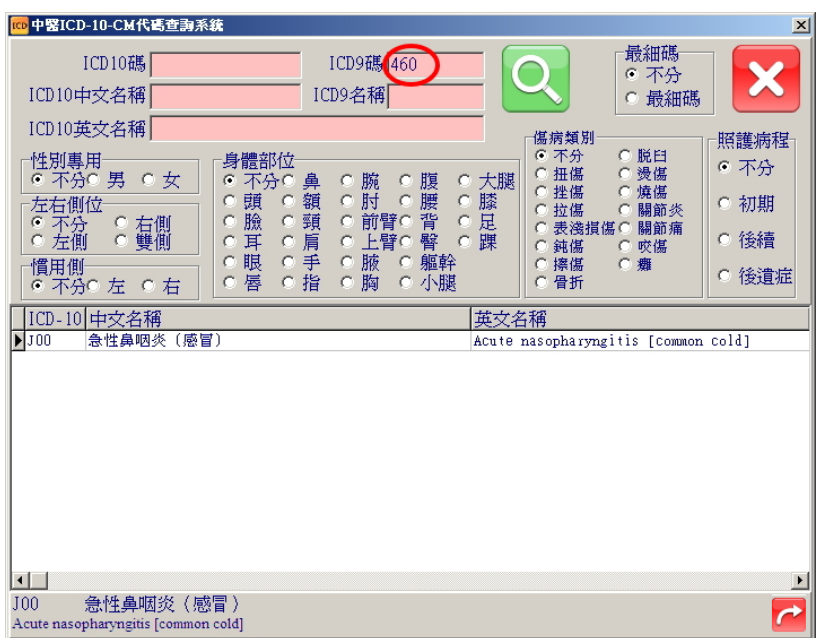

於 ICD-10 碼位置輸入"100"搜尋顯示如下圖

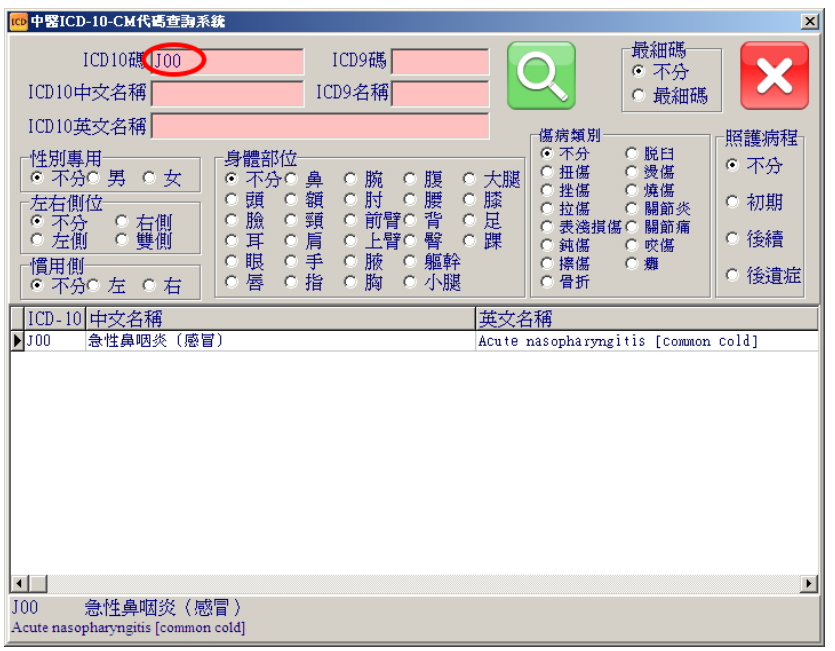

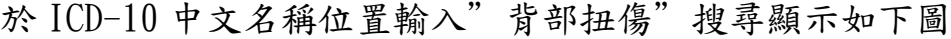

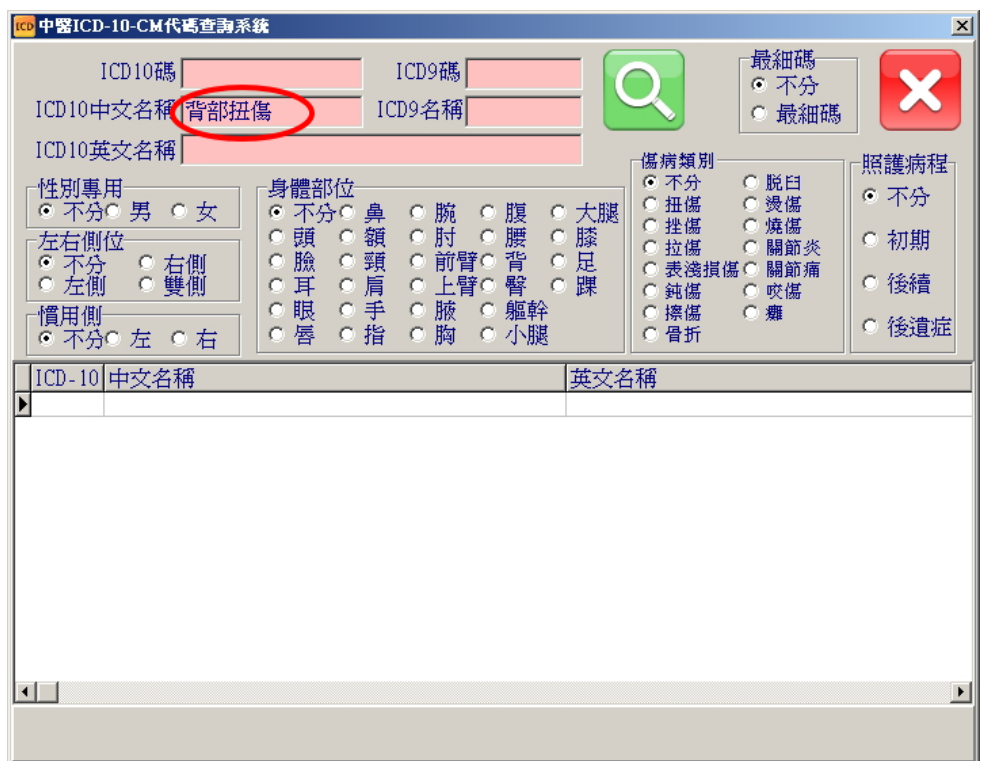

如上圖於IC10中文名稱搜尋查無資料時亦可於ICD9名稱位置輸入"

背部扭傷"搜尋,即可以 ICD9 與 ICD-10 對應方式查詢,顯示如下圖

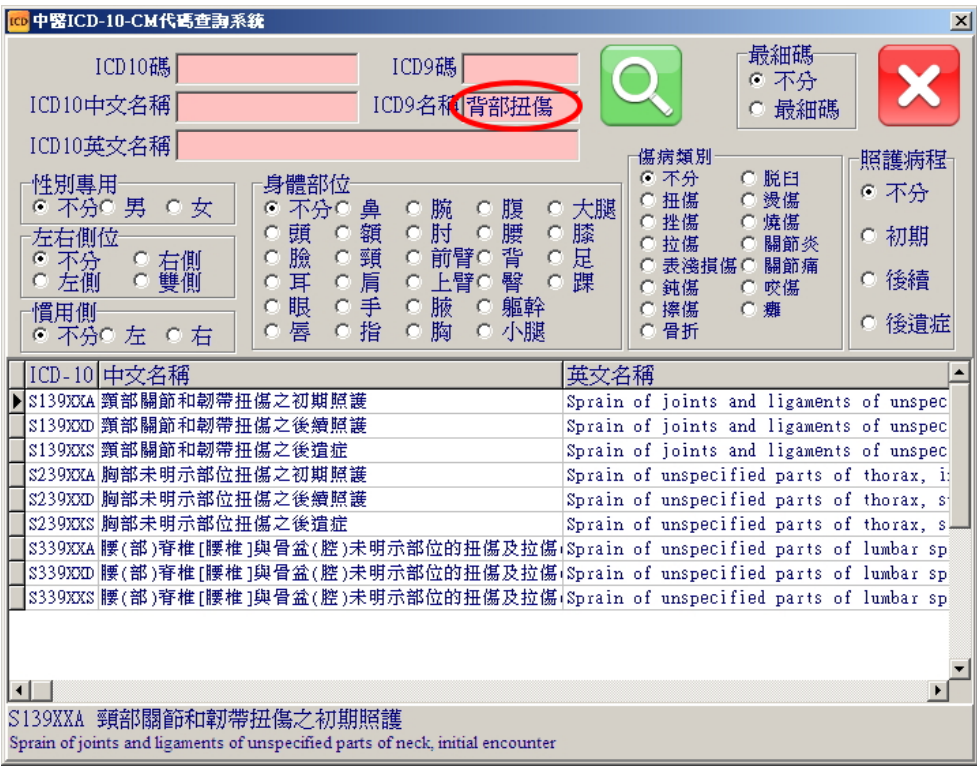

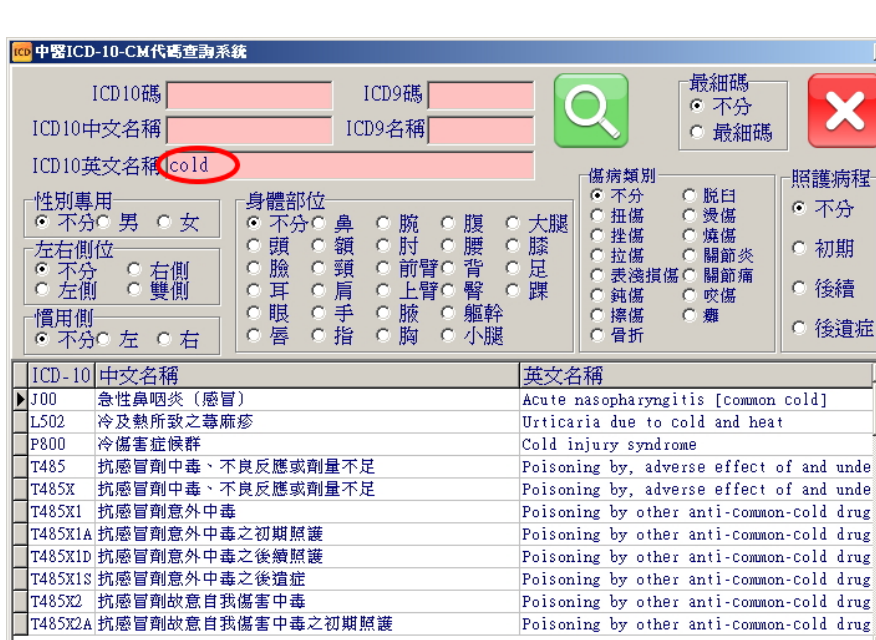

 $\Box$ 

 $\overline{J00}$ 

急性鼻咽炎 (感冒) Acute nasopharyngitis [common cold]

於 ICD-10 英文名稱輸[cold]搜尋顯示如下圖

於[ICD-10 中文名稱]、[ICD9 名稱]、[ICD-10 英文名稱]內皆可以" 空白"區隔搜尋條件,如以[下背]+空白+[挫傷]搜尋將以同時符合兩 個條件之內容(不論先後)進行篩選,亦可同時輸入兩個以上關鍵字進 行篩選,如輸入[下背]+空白+[挫傷]則顯示如下圖

Poisoning by other anti-common-cold drug Poisoning by other anti-common-cold drug Poisoning by other anti-common-cold drug

 $\vert x \vert$ 

 $\mathbf{F}$ 

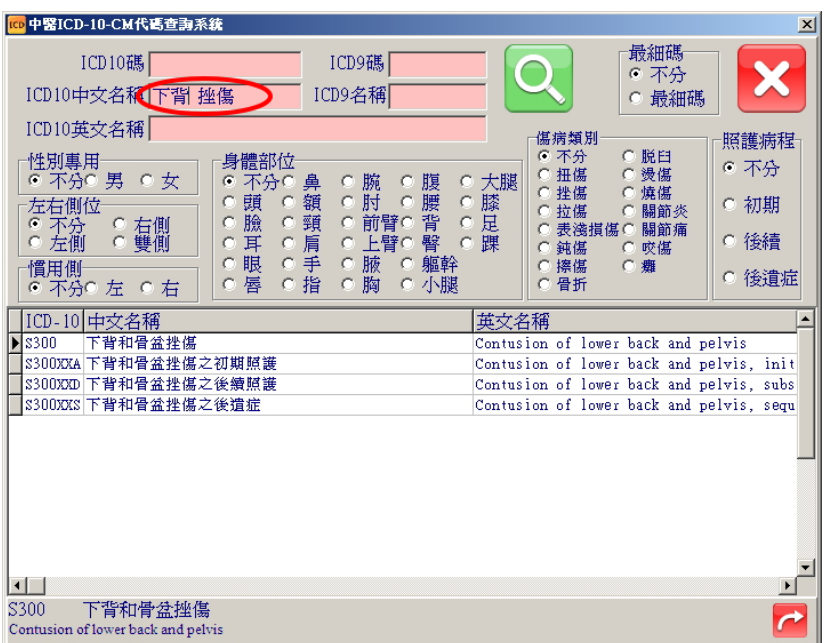

於勾選選項勾選[頭]、[挫傷]搜尋顯示如下

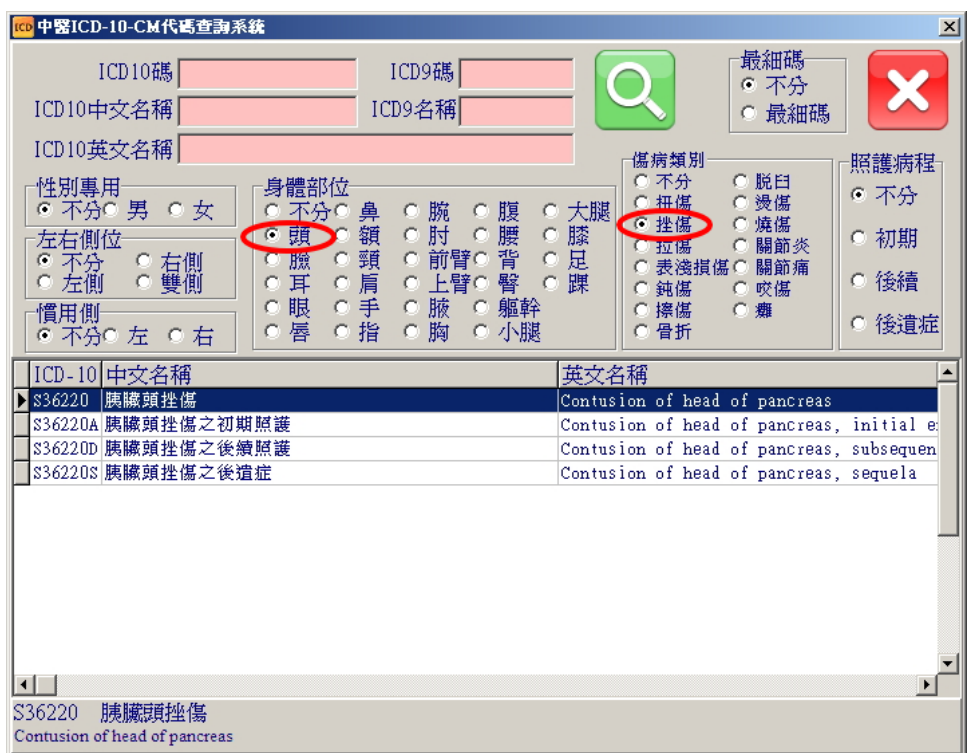

如同上圖搜尋[頭]、[挫傷]查無所需病名時亦可改搜尋[頭]、[表淺

0 中醫ICD-10-CM代碼查詢系統 最細碼 ICD10碼 ICD9礁 œ. 不分 ICD10中文名稱 ICD9名稱 è 最細碼 ICD10英文名稱 傷病類別 照護病程 C 脱臼<br>C 燙傷<br>C 燒傷 不分 性<mark>別專用</mark><br>© 不分O 男 C 女 身體部位<br>C 不分C ⊙ 不分 腹腰背臀軀 扭傷 腕肘 鼻額 大腿 ¢  $\mathcal{C}$ 腕肘前臂(color)<br>前上臂臂(color) 挫傷  $\frac{1}{2}$ C頭  $0.0000$ 朦 ○ 初期 拉焦 關節炎 定课 有側 臘 頸 ◎ 表淺損傷● 關節痛 不分<br>左側 城肩手指  $\alpha$  $\overline{C}$  $\alpha$  $\mathbf{C}$ ○ 後續 耳 **一进擦傷** 咬傷  $\frac{1}{2}$  $\frac{6}{6}$  $\frac{6}{6}$ ——11<br>- 慣用側<br>- C 不分 腋 眼 舞 ○ 後遺症 胸 小腿 。<br>- 不分© 左 ⊙ 右 唇  $\sim$ 英文名稱 ICD-10 中文名稱 ⊡ 頭部表淺損傷  $\Box$ snn Superficial injury of head  $\sqsupset$ s000 頭皮表淺損傷 Superficial injury of scalp | 19000 頭皮表淺損傷<br>| 190000 頭皮表淺損傷之初期照護<br>| 190000xa 頭皮表淺損傷之後續照護 Unspecified superficial injury of scalp Unspecified superficial injury of scalp, │S0000XA 頭皮表淺損傷之初期照護<br>│S0000XD 頭皮表淺損傷之後續照護<br>│S0000XS 頭皮表淺損傷之後遭遭 Unspecified superficial injury of scalp, s0000xs 頭皮表淺損傷之後遺症 Unspecified superficial injury of scalp, 頭部其他部位之表淺損傷  $\overline{D}$  soos Superficial injury of other parts of hea ▶ \$008 頭部其他部位之表淺損<br> \$0080 頭部其他部位表淺損傷<br> \$0080xa 頭部基他部位之表淺損 Unspecified superficial injury of other S0080XA 頭部其他部位之表淺損傷之初期照護 Unspecified superficial injury of other —<br>■s0080xp 頭部其他部位之表淺損傷之後續照護 Unspecified superficial injury of other S0080xs 頭部其他部位之表淺損傷之後遺症 Unspecified superficial injury of other  $\begin{array}{c}\n\hline\n\text{18009} \\
\hline\n\text{4}\n\end{array}$ 頭部未明示部位表淺損傷 Superficial injury of unspecified part o  $\mathbf{E}$ S008 頭部其他部位之表淺損傷 Superficial injury of other parts of head

損傷] 搜尋並顯示如下圖

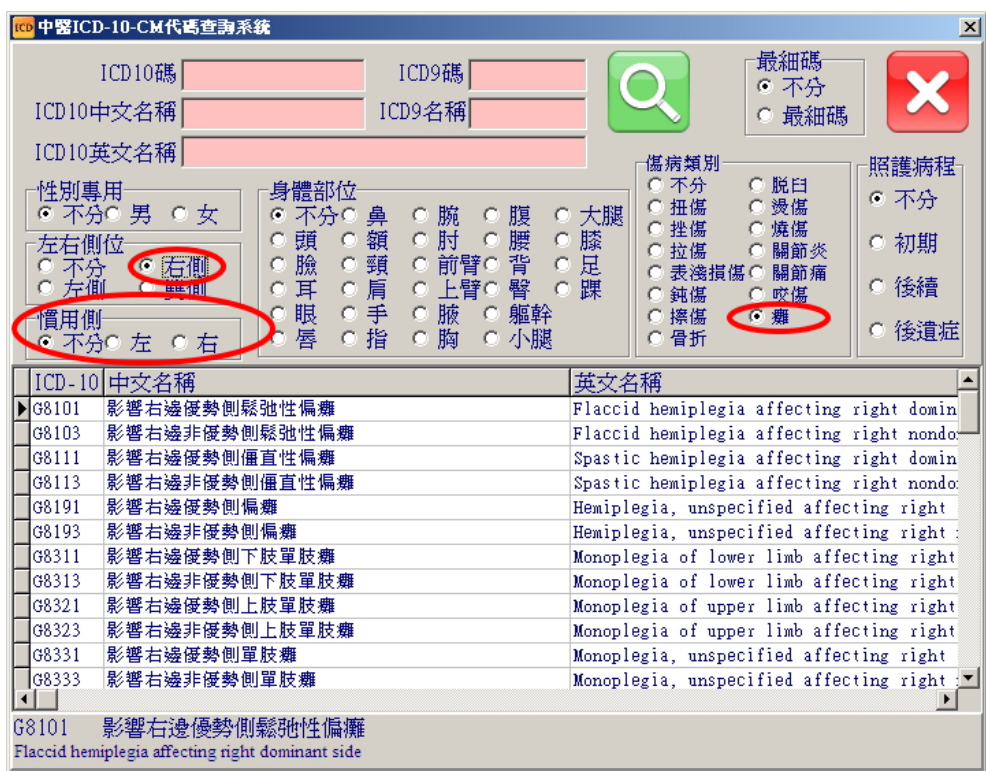

於需選擇[優勢測/非優勢側]時可選勾選[慣用側]選項可進行篩選

如選擇[右側(癱)]、[左側(慣用)]則自動篩選"右側"與"非優勢側"

#### 顯示如下圖

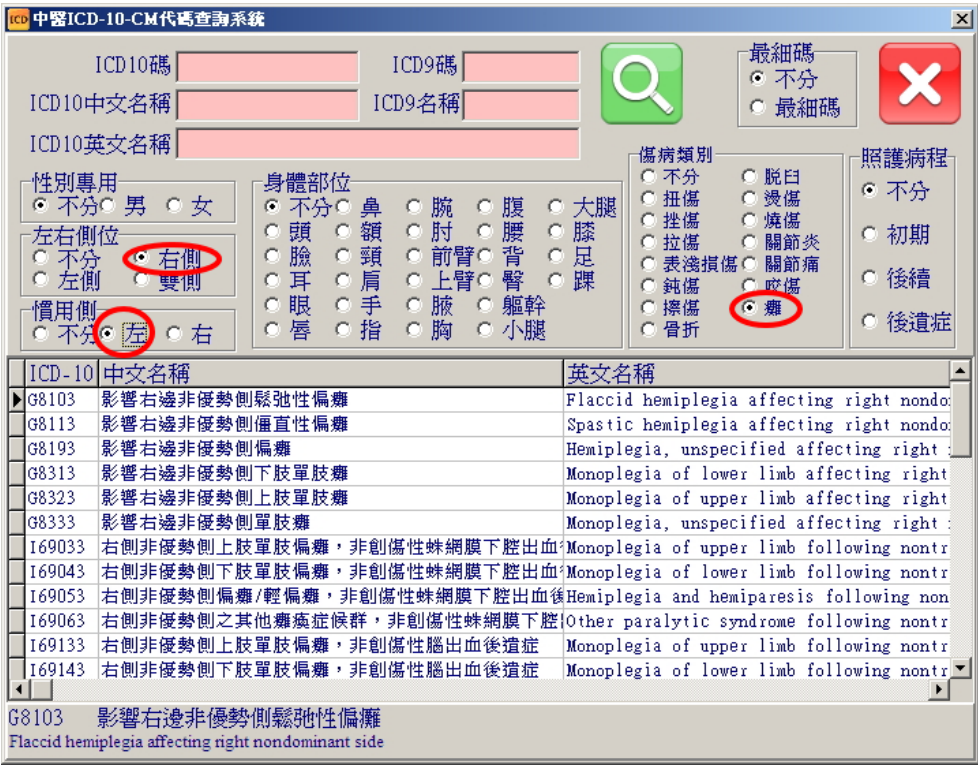

#### 如選擇[右側(癱)]、[右側(慣用)]則自動篩選"右側"與"優勢側"

#### 顯示如下圖

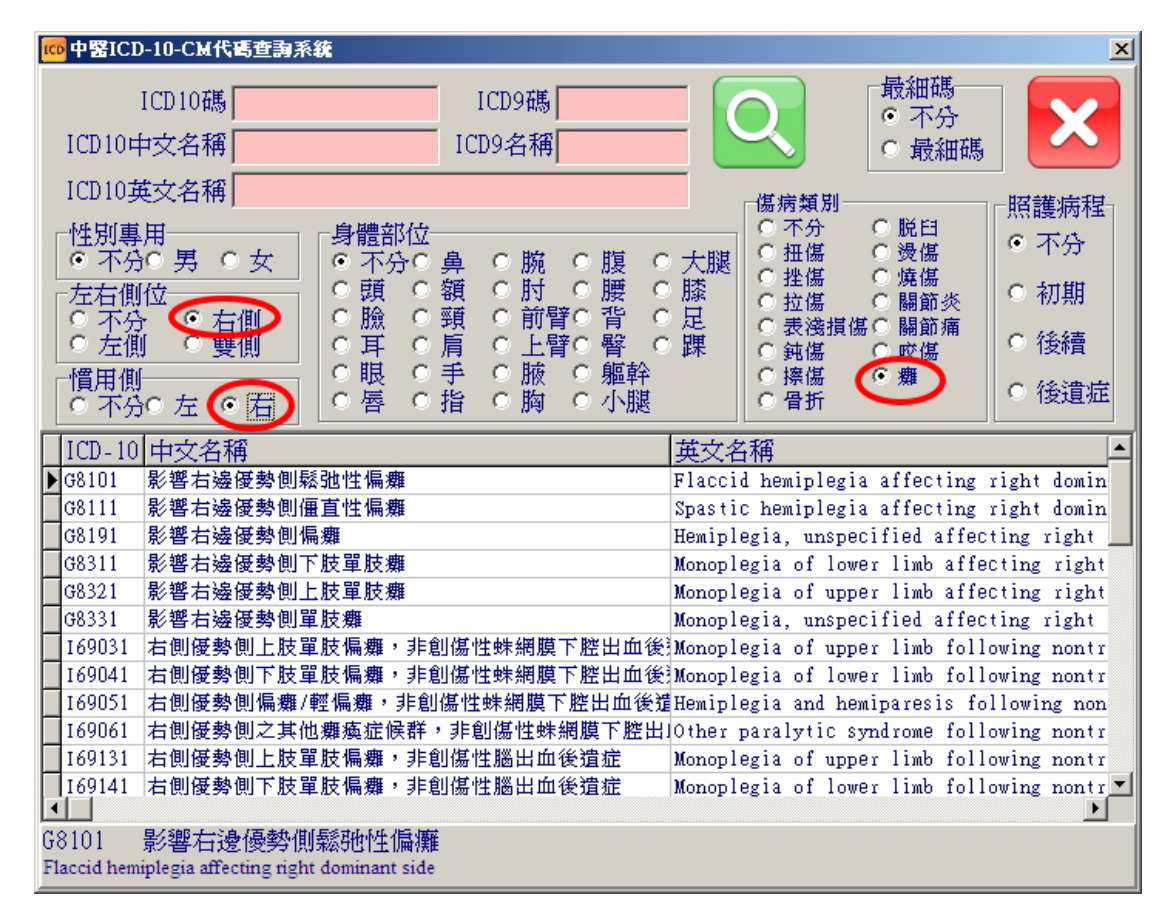